## BD Rowa Quick Guide

### Vmotion FAQ – Things to know

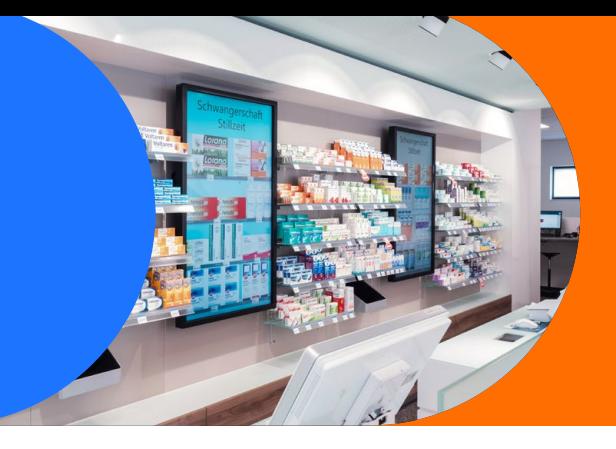

#### **1. Forgot your password?**

If you have forgotten the password. Click on the link and follow the instructions. You will receive a verification email, this must be confirmed.

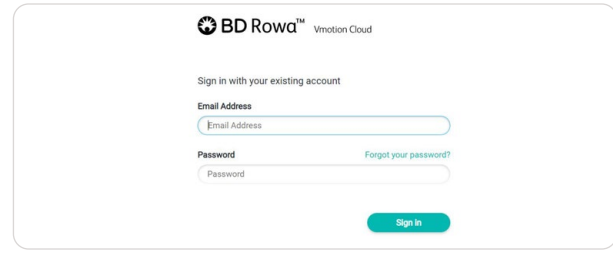

#### **2. Do you like to create your own poster?**

Use the wide range of tools available, such as Canva, Adobe Express, Microsoft PowerPoint, etc. and upload the result to the BD Rowa™ Vmotion Cloud.

**3. A new planogram was created, or the playlist was adjusted.**

Inform your team about the changes. Present and communicate the changes. Use the time on the BD Rowa™ Vmotion screen to demonstrate the news.

#### **4. Playing videos in full length.**

The display of the videos is independent of the set rotation time of your screens.

#### **5. You would like to transfer your inventory management prices automatically to the Vmotion Cloud.**

BD Rowa offers a free solution for this. Please check with your pharmacy IT system whether this function is supported or is subject to additional charges.

#### **6. Setting the time on the monitor:**

Please refer to the user manual of your monitor manufacturer. If you are using a Technipad device, the changeover is automatic.

- **7. Report missing products, package sizes, incorrect price, or image information to BD Rowa conveniently in just a few steps:**
	- a) Report missing product: Menu item Products, search product, Report missing product, fill in data –> Send request.

Product Name

No matching products found for "8000318".

- Report missing product
- b) Incorrect RRP prices or product images: Menu item Product, search product, select article, product properties, Report issue, fill in data  $\rightarrow$  Report issue.

If you use our price updater, this program item is not available.  $(i)$ Depending on the authorities or manufacturer we change the data immediately.

#### **8. You don't want to display all available pack sizes or prices.**

#### **Hide a product variant:**

Menu item Product, search product, Product variants, Visibility: Activate: Hide this product as a variant from the Vmotion pop-up.

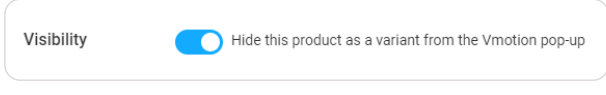

#### **Hide price:**

Menu item Product, search product, product properties, Prices: Hidden.

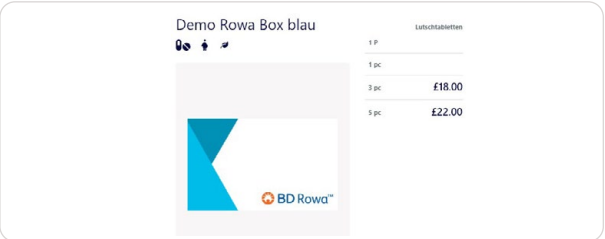

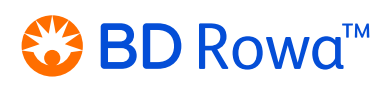

# BD Rowa Quick Guide

Vmotion FAQ – Possible errors

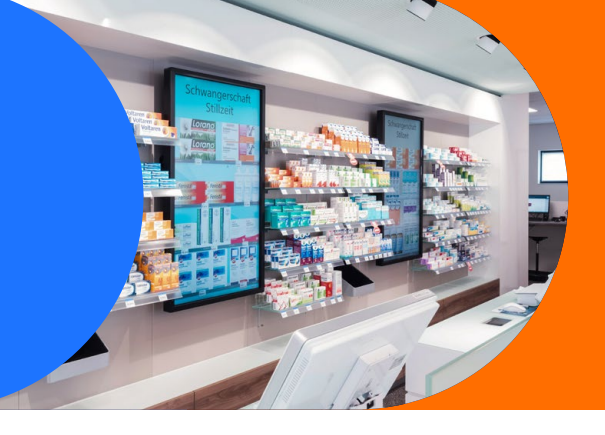

#### **1. The screens are not responding.**

If your monitors do not respond, first check the plug connection of all cables.

Otherwise, press the NUC power button until you hear a click to reboot the NUC. After waiting 30 seconds, you can switch it on again.

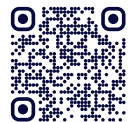

Also take a look at our instruction video.

#### **Accessing the NUC:**

- a) You can reach the NUC via the screens site.
- b) If it is installed behind the monitor, pull the screen forward on the bottom part and attach the spacer bracket as shown in the illustration. Some installations may not have a spacer.

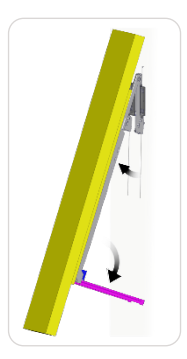

#### **1.1. Error message: Connection error**

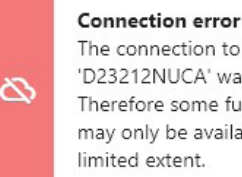

The connection to 'D23212NUCA' was lost. Therefore some functions may only be available to a limited extent.

#### Restart the main NUC (located by the left monitor).

For this purpose, use the letter indication in the upper area! As an example, NUC-A is mounted on the left, NUC-B on the right. The assembly is continuous.

#### **1.2. Black Screen**

- a) Restart the main NUC.
- b) Check the HDMI source.
- c) Turn on the monitor.
- d) Check the power supply if necessary.

#### **2. Your created content is not visible on the Vmotion screens.**

There may be one of the following reasons for this:

- The transmission time is approx. 5 minutes.
- The playlist or schedule has not been updated.
- The internet connection is interrupted. Check the router and NUC and restart them if necessary. Also check all cable plug connections.

**If you have any question, don't hesitate to contact your local service desk.** 

This document does not replace the operating instructions. The contents of the operating instructions must also be read carefully and observed!

### **bd.com/rowa**

**<sup>■</sup>BD Rowa**™

BD, the BD Logo, Rowa and Vmotion are trademarks of Becton, Dickinson and Company or its affiliates. All other trademarks are the property of their respective owners. © 2023 BD. All rights reserved. May-2023